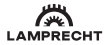

## **СЕРТИФИКАЦИЯ ПРОДУКЦИИ**

### **Товар соответствует требованиям:**

ТР ТС 020/2011 «Электромагнитная совместимость технических средств».

### **Изготовитель:**

"TCL Air Conditioner (ZhongShan) Co., Ltd", 59 Nantou Road West, Nantou town, Zhongshan city, Guangdong province, 528427, China. «ТиСиЭль Эйр Конлишионер (Чжуншань) Ко., Лтл.». 59 Наньтоу Роуд Вест, Наньтоу, Чжуншань, Гуандун, 528427, Китай.

### **Импортёр в РФ:**

ООО «Компания БИС». Россия, 119180, Москва, ул. Б. Полянка, д. 2, стр. 2, пом./комн. I/8. Тел.: 8 495 150-50-05, E-mail: climate@breez.ru

Сделано в Китае

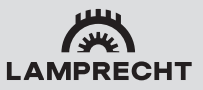

# **ИНСТРУКЦИЯ ДЛЯ БЫСТРОГО СТАРТА**

### **Следуя данным инструкциям установите и настройте ваше приложение:**

- **1.** Установите кондиционер и включите его
- **2.** Откройте **Google Play** или **App Store** на вашем смартфоне
- **3.** Скачайте и запустите приложение **SmartLife-SmartHome.**

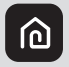

**SmartLife-SmartHome** 

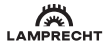

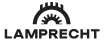

Для установки приложения BLI THE WA MOWATO воспользоваться OR-кодом

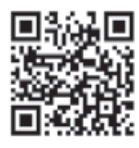

Для активации приложения ROCHOUN3VÄTECH OR-кодом

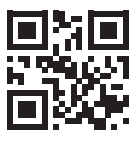

Или нажмите «Ввести код активации» внизу экрана, затем введите код активации LAMPRECHT и нажмите «ПОДТВЕРДИТЬ».

**Примечание:** Без OR-кода или кода активации вы не сможете активировать и использовать приложение, пожалуйста. сохраняйте их

- 4. Следуйте инструкциям вашего приложения
- 5. Наслажлайтесь работой и управлением вашего кондиционера

### Примечание:

- При обновлении приложения возможно отличие элементов приложения от данной инструкции. Приносим свои извинения.
- $\mathcal{D}_{\mathcal{A}}$ Приложение SmartLife-SmartHome может быть изменено без уведомления для улучшения качества и может быть удалено в зависимости от обстоятельств работы фирм-произволителей.
- В случае ослабления сигнала Wi-Fi приложение  $\overline{z}$ может прекратить работу. Поэтому убедитесь. что внутренний блок находится рядом с беспроволным роутером.
- $\overline{a}$ Функция DHCP-сервера должна быть активирована для беспроводного роутера.
- 5. Интернет-соединение может выйти из строя из-за проблемы межсетевого экрана. В этом случае обратитесь к вашему интернет-провайдеру.
- 6. Лля обеспечения безопасности соелинения смартфона, убедитесь, что приложение SmartLife-SmartHome получено из надежных источников.

## СКАЧАЙТЕ ПОЛНУЮ ВЕРСИЮ ИНСТРУКЦИИ ПОЛЬЗОВАТЕЛЯ ПО ПРОГРАММЕ SmartLife-SmartHome на сайте производителя LAMPRECHT.ru